# CHARGEBACKS

# **ENERGYCAP**

#### Chargebacks Overview

EnergyCAP Version 7 chargebacks provide new features, are easy to configure and provide visibility into each step of the process. Chargebacks can be processed, for a single meter or bill, for multiple meters or bills from a list, and as part of a workflow. Two types of chargebacks are available: **bill calculations** and **bill splits**.

#### Bill Calculations

Bill calculations are configured at the meter level and allow use and cost to be calculated individually.

- . Submeters
- **. Summary Meters**
- . Advanced Bill Creation

## $\sum$  Configure

#### Use

- . Readings from a channel\*
- . Fixed amount
- . Copy use from another meter
- . Summary (add and subtract meters)

#### Demand

- . Channel readings (max value is used)
- . Fixed amount

#### Cost

- . Use x Meter's rate
- . Use x Specific unit cost
- . Use x Unit cost of another meter
- . Fixed amount
- . Copy cost from another meter
- . Summary (add and subtract meters)

### Additional Line Items

#### Meter charges

- . Fixed Amount
- . Percentage Amount
- . Subtotal

#### Account-level charges

- . Fixed Amount
- . Percentage Amount

#### A single meter

- . Navigate to the Properties screen of the meter and select the Bill Calculations tab
- **. Click Calculate Bills button**
- . Set the billing period and year

#### Multiple meters

- In the Chargebacks module, select Bill Calculations
- **Expand the tree to locate meters**
- . Select multiple meters
- . Set the billing period and year

#### As part of a worflow

See reverse for more information

#### \*Readings from a Channel

Hourly and daily readings can be automatically rolled up during bills calculations for use and demand.

## Bill Splits

Bill splits are set up at the account level and split a bill to recipient meters.

- . Static Percentage
- . Dynamic Percentage
- . Advanced Calculation

# Ei l

#### Static Percentage

- . Are manually entered in to EnergyCAP
- . Not required to total 100%
- If the total equals 100% the sum of the recipient bills will exactly match the master bill

#### Dynamic Percentage

- . Based on building floor area
- . Total of all recipient bills will be 100% of the source bill
- . Weighting factor allows differences in energy utilization to be reflected across meters

#### Advanced Bill Split

- . Distribute costs to groups of meters
- . Select a meter group to receive bill splits
- . Split use, cost or both from the master meter
- . Determine how recipient share is allocated

# Configure **Process Process**

#### Single Bill

- . Navigate to the Properties tab of the account
- **.** Click Split Bills button
- . Select the billing period and year

#### From a bill list

- In the Chargebacks module, select Bill Splits
- **.** Select bills to split
- **.** Click Split selected bills button

#### As part of a workflow

. See reverse for more information

### Chargebacks Workflow

Workflow allows an organization to group together and run similar steps in a specified order. Workflow steps are visible and easy to reverse. Set up your workflow and steps once. Use the workflow each month to process chargebacks.

5. Rerun steps.

- 1. Review and determine if the step is ready to run.
- 4. Reverse steps and fix errors as needed.

- 2. Run each step of the process.
- 3. Review the results after each step.

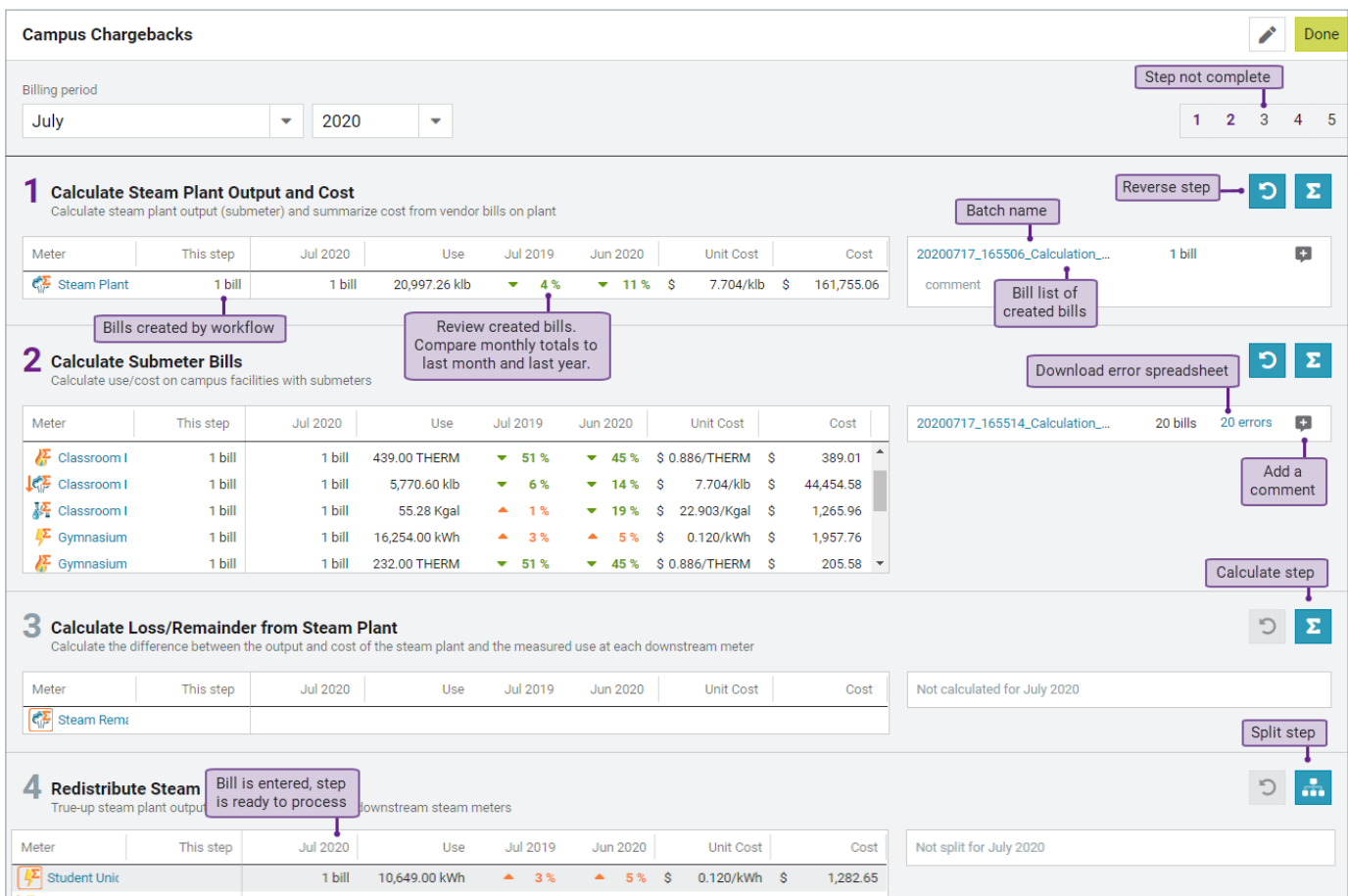

### Chargeback Log

Chargeback log lists each run of the chargeback engine, both manual and workflow processing steps. Reverse step option is available if the step has not already been reversed.

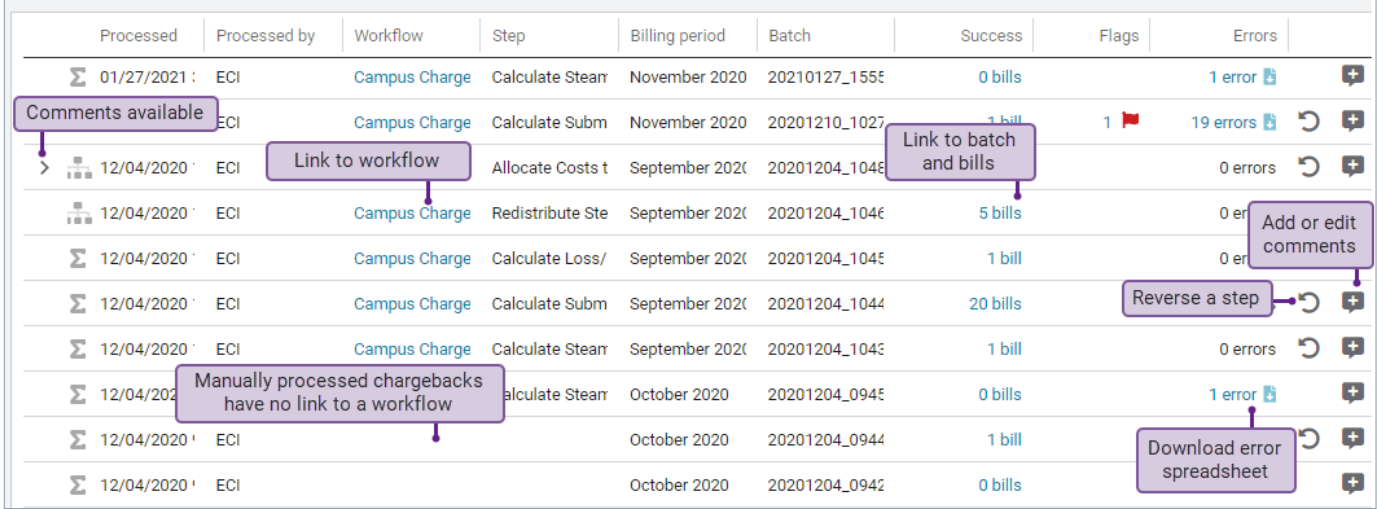

#### $\sum$  Bill Calculation

Submeters, Summary meters, Advanced bill creation

# Configure use Meter readings Fixed amount Use from another meter Summary (add and subtract meters) Configure cost Use x Meter's rate Use x Specific unit cost Use x Unit cost of another meter Fixed amount Cost from another meter Summary (add or subtract meters) Create bill calculation version Configure demand Add meter charges

Add account-level charges

 $\overline{B}$  Bill Split

Static percentage, Dynamic percentage, Advanced bill split

#### Create bill split version

#### Create bill splits

Static percentage Manually entered Not required to equal 100%

#### Dynamic percentage

Based on the floor area of each building Weighting factors for meters Total of all recipient bills is 100% of the source bill

Advanced bill split Split use, cost or both Decide how to split use or cost

**Versions** allow you to manage and update your chargeback calculations over time.

**Bill Splits** are set up in the Accounts module.

**Bill Calculations** are set up in the Buildings and Meters module.